beladole

# Agile Ops und modernes Puppet

Martin Alfke <ma@betadots.de>

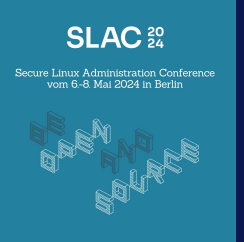

© betadots GmbH 2023

 $\bullet$ 

 $\bullet$ 

 $\bullet \bullet \bullet$ 

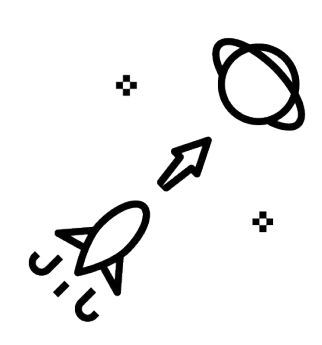

Martin Alfke CEO/Consultant/Trainer betadots GmbH - Berlin

- Platform Automation und Engineering
- Consulting und Training
- Agile Methoden, Scrum
- GIT, Foreman und Puppet Training
- tuxmea (Twitter, GitHub, Slack)

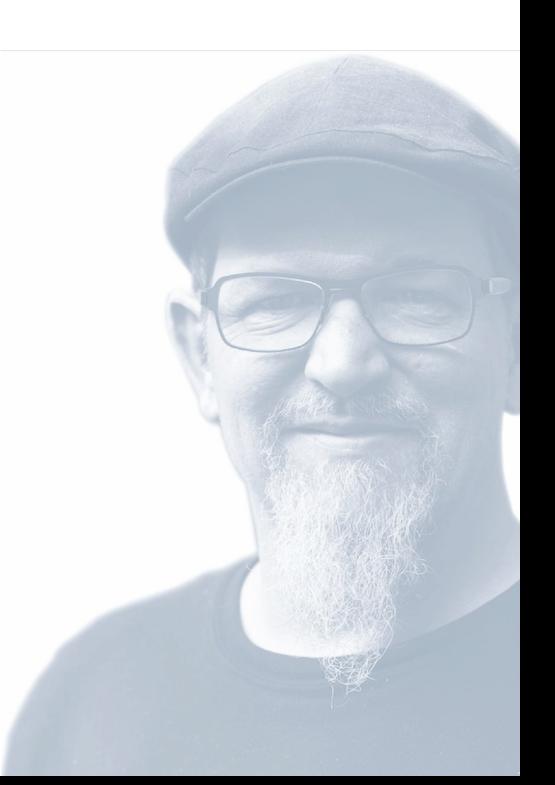

### Agenda

#### Agile Ops

- Hintergründe Agile Entwicklung
- Problematik im Ops Umfeld
- ScrumBan Board

modernes Puppet

- Was ist neu in Puppet 8?
- Wie bekomme ich meinen Code für für das Neue?
- Neue Features
- Neue Anwendungen

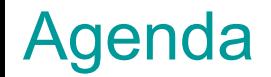

Workshop Umgebung

<https://puppet.slac.betadots.training> (Puppet Enterprise)

<http://puppet.slac.betadots.training:3000>(Hiera Data Manager)

<http://puppet.slac.betadots.training:8089>(Puppet Board)

<http://login.slac.betadots.training> (Guacamole Login)

<http://gitlab.slac.betadots.training> (GitLab)

#### Agenda

Workshop Umgebung

Login für Puppet, Login, Gitlab:

Username: student<N> N=1-25

Password: betastud<N>

Login für HDM:

username: user@domain.tld

passwort: 1234567890

#### Agenda

Workshop Login 1:

<http://login.slac.betadots.training>

Username: student<N> N=1-25

Password: betastud<N>

Shell öffnen, ssh-keygen, cat pub key

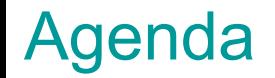

Workshop Login 2:

<http://gitlab.slac.betadots.training>

Username: student<N> N=1-25

Password: betastud<N>

Preferences -> SSH Keys -> Pub Key pasten

#### Agenda

Workshop Login 3:

<http://login.slac.betadots.training>

Username: student<N> N=1-25

Password: betastud<N>

git clone git@gitlab:puppet/control-repo.git

beladole

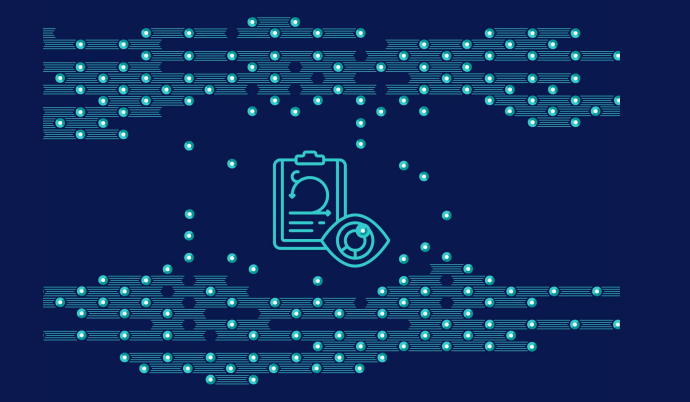

# **Agile Ops**

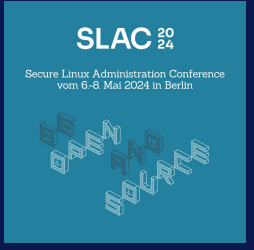

© betadots GmbH 2024

Probleme in der SW Entwicklung:

- Planung, Durchführung, Implementierung, Produktion jeweils mehrere **Monate**
- Projekte werden nicht fertig
- Anforderungen ändern sich im Lebenszyklus des Projektes

#### Lösung:

- agile Methoden
- Klein Schneiden von Projekten
- iterativer Entwicklungsprozess
- DevOps Prinzipien

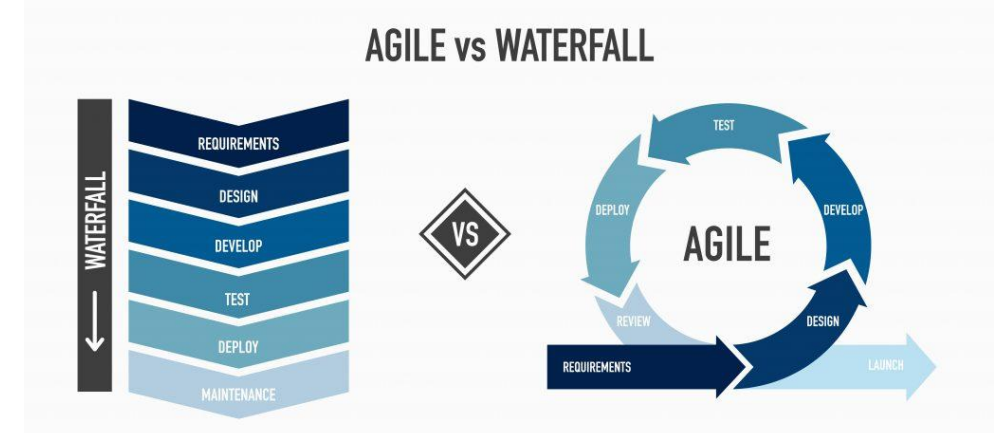

Irene Casucian -

https://technologyadvice.com/blog/information-technology/what-is -agile-project-management/

#### Aber:

- ungeplante Arbeiten
- Betrieb, Incidents, Probleme

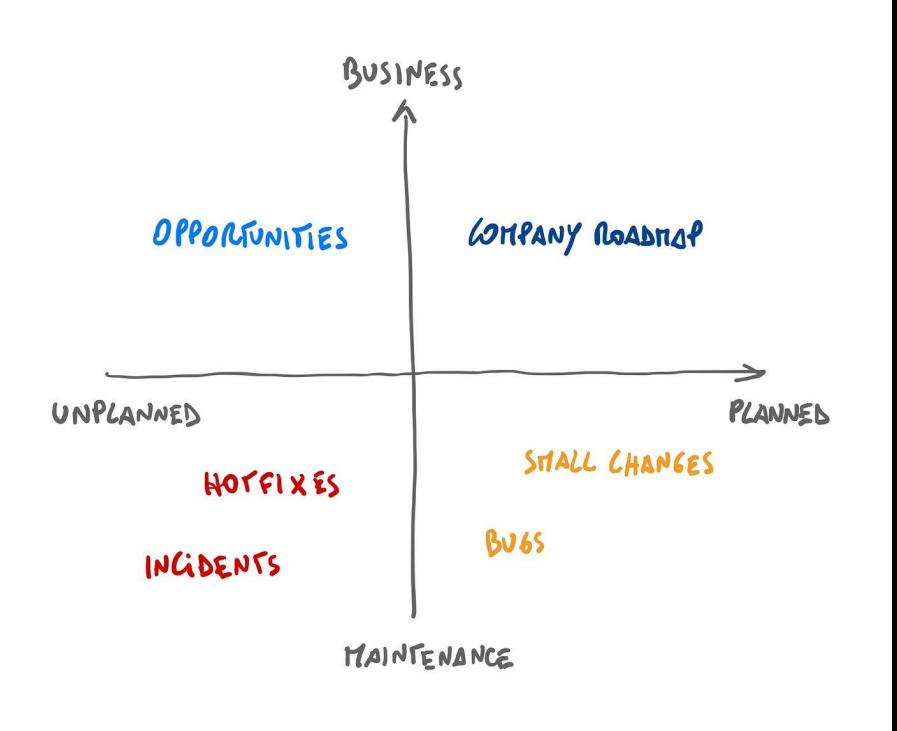

Luca Rossi - https://refactoring.fm/p/the-four-types-of-work

#### Team Größe?

- Agil bedeutet Kommunikation
- Mehr Menschen = mehr Kommunikations Overhead
- 6 Personen maximal

#### SCRUM:

- Planung
- Durchführung (daily)
- Review
- Retrospektive

Geht super bei SW Entwicklung.

Wie wird ungeplantes eingebunden?

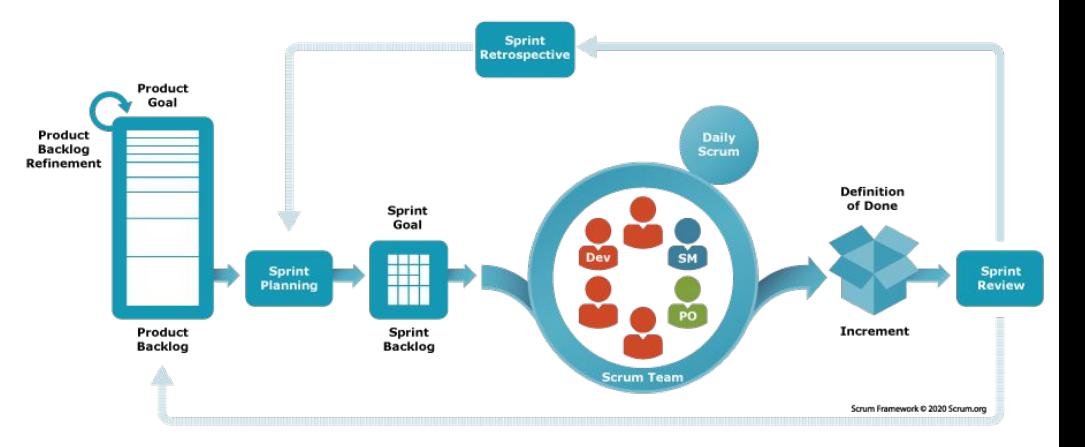

#### Kanban:

- Swim Lanes
- Planung
- Durchführung
- Review
- Erledigt

#### Lanes können flexibel erweitert werden

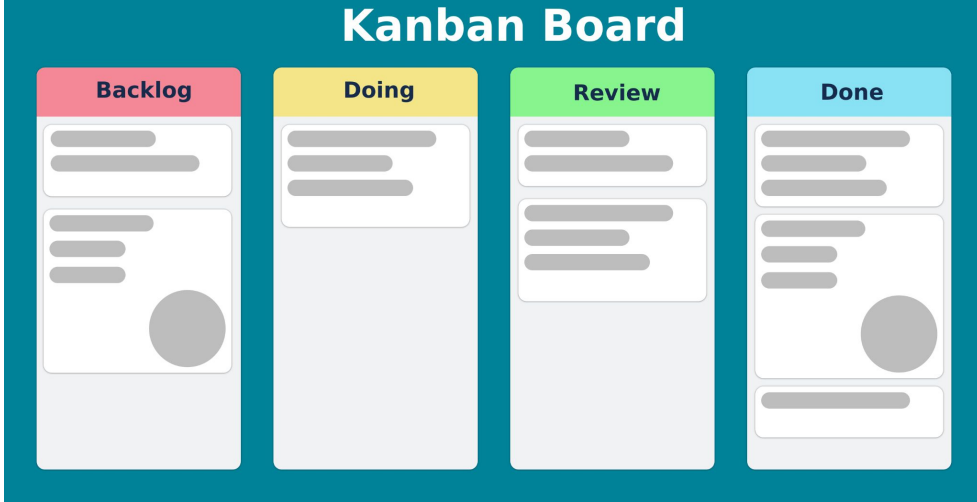

#### ScrumBan:

- Open all anstehenden Arbeiten
- Planned alle Arbeiten, die im Team abgesprochen sind
- Urgent/Incident ungeplante Arbeit
- Work in Progress (WIP) Limit 1 !
- Review erledigte Arbeiten (vor Rollout)
- Done erledigte Arbeiten (nach Rollout)

- 1. Teams bilden
- 2. Aufgabe besprechen
- 3. Ungeplante Arbeit

Wer übernimmt ungeplante Arbeiten? Alle?

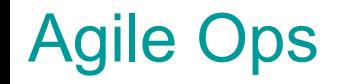

Ihr wollte Projekte voranbringen und Dinge erledigen.

Wie soll das gehen, wenn man dauernd unterbrochen wird?

1h Analyse

Break

30 Minuten, um wieder an den Punkt zu kommen, wo man vorher war. 15 Minuten arbeiten

**Break** 

...

Schützt eure Projekte vor ungeplanter Arbeit.

Aber: Ignorieren geht nicht.

Vorschlag:

- Chief of the (day|week)

Der Co(D|W) ist Ansprechpartner für alle Team-Externen NO C-LEVEL OVERRIDE!

**beladgle** 

- 4. CoD bestimmen (im Daily)
- 5. einfach nur Arbeiten

Planung, Aufgabe und Zuständigkeiten CoD:

- Tut Gutes und redet drüber auch mit den Vorgesetzten und HR!
- Erklärt den CoD in der Firma, informiert, wie man mit euch arbeiten soll/kann/darf
- CoD ist Ansprechpartner für alle Team-Externen (egal welche Hierarchie-Ebene)
- Wenn der CoD nicht im Raum ist, ist er schon bei einem Team.
- Wenn der CoD nicht weiter weiss, kann er das Team aktivieren.

Aufgaben und Zuständigkeiten des Team:

- Entfernt UDP Broadcast Probleme aus dem Raum
- Freundlich, aber bestimmt
- Sagt dem CoD, dass jemand da war (und wer)

Tip: Raumplan an der Tür mit CoD Pin (oder eigenen CoD Channel oder CoD im Title im Kommunikations Channel nennen)

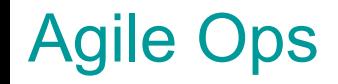

Trunk oder MR?

Je nach Anforderung.

Puppet:

- Control Repo: MR mit Branches Branches werden Environments Canary Nodes
- eigene Module: Tags im Trunk auf Basis von MR mit Branch Puppetfile control-repo Branch Tracking

Scripte: Tags im Trunk - Commit ID testen auf Canary Nodes

GIT muss sitzen!

- Branch, Merge und Rebase
- Cherry-pick und Squash
- Conflicts

Test Automatisierung (Pipelines) - CI/CD/CD

**beladgle** 

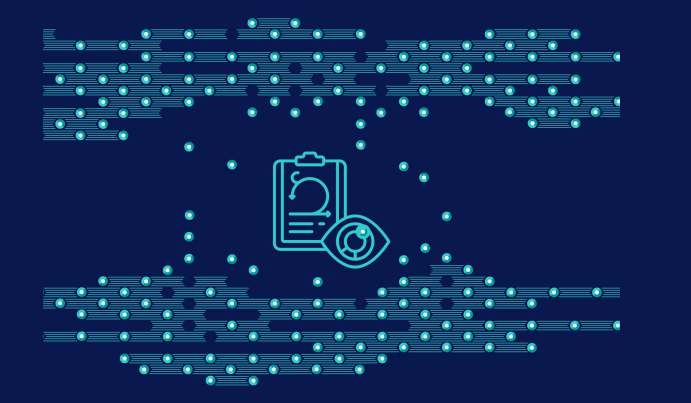

# modernes Puppet

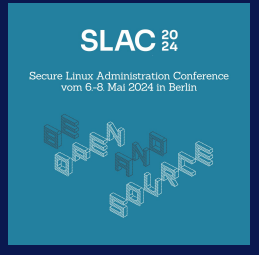

© betadots GmbH 2024

#### modernes Puppet

- Hiera v5
- Hiera basierte Node Klassifizierung
- Simple Puppet mit Hiera
- Puppet 8 Releases, Features und Deprecations
- Hiera Data Manager
- Puppet Operational Dashboard
- Puppet Server in Containern

### **Vorbereitung**

Login:<http://login.slac.betadots.training>

Shell starten

git clone

[git@gitlab.slac.betadots.training:](mailto:git@gitlab.slac.betadots.training)puppet/control-repo.git

cd control-repo

git switch -c student<N>

sudo puppet config set --section agent environment student<N>

#### Hiera v5

3 Layer:

- Global Data /etc/puppetlabs/puppet/hiera.yaml
- Environment Data <environment>/hiera.yaml
- Module Data <module>/hiera.yaml

Jeder Layer kann andere Hierarchie Ebenen haben.

Empfehlung:

- keine global data, eigene Daten in Environment, im Modul OS spezifische Informationen

#### Hiera v5

Hiera YAML Backend

- basierend auf Facts (custom oder external)

Hiera lookup Verhalten

- entweder beim expliziten lookup Aufruf
- als Daten in Hiera ← Empfohlen

Aufgabe: Analyse Hiera lookup Verhalten für den Key

```
infrastructure::base::packages::list
```
Hinzufügen eines Paketes zu der Liste:

- common.yaml: global
- Node yaml: nur für das eine System

#### Hiera v5

EYaml Integration

- public-private Key Paar
- Daten in GIT Verschlüsselt ablegen

Aufgabe: eyaml encrypt --help

beladols

Lösung 1: Arrays

In YAML:

classes:

- 'chrony'
- 'profile::base::linux'

Lösung 1: Arrays

In manifests/site.pp

```
lookup('classes', { 'value_type' => Array, 'default_value' 
\Rightarrow \begin{bmatrix} 1 & 1 \end{bmatrix}.each |\$c| {
   include $c
}
```
Lösung 2: sortierte Arrays - Sortierung von global -> spezifisch In manifests/site.pp

```
lookup('classes', { 'value type' => Array, 'default value'
=> [] }).reverse_each |$c| {
   include $c
}
```
**belodals** 

beladole

Lösung 3: Hashes

In Hiera:

classes hash:

```
'base': 'profile::base::linux'
```
'time': 'chrony'

Lösung 3: Hashes

In manifests.site.pp:

```
lookup('classes hash', { 'value type' => Hash, 'default value' => {} }).each |$n, $c|
```

```
if \zeta_C = -11 {
```
echo { "Class for identifier \${n} has been removed on node \$facts['networking']['fqdn']")

 $\}$  else {

include \$c

Lösung 3: Hashes überschreiben oder entfernen

beladals

In Hiera:

---

classes\_hash:

```
 'base': 'profile::base::windows'
 'time': ''
```
beladols

Lösung 4: sortierte Hashes

In Hiera:

```
classes hash:
```

```
'00 base': 'profile::base::linux'
```

```
'02 time': 'chrony'
```
Lösung 4: sortierte Hashes - In manifests site pp:

```
$classes hash = lookup('classes hash', { 'value type' => Hash,
'default value' => {} })
```
\$classes hash.keys.sort.each |\$key| {

if \$classes hash [\$key] ==  $''$  {

```
echo { "Class for identifier ${key} has been removed on node
$facts['networking']['fqdn']")
```
} else {

```
include $classes hash[$key]
```
Lösung 4: Aufgabe

Auf Node Ebene den Identifier für 00 base packages auf leeren String setzen

qit add; qit commit; qit push

Paket deinstallieren - sudo dnf remove tig

sudo puppet agent -t

Lösung 4: Aufgabe

Auf Node Ebene den Identifier für 00 base packages komplett entfernen

git add; git commit; git push

sudo puppet agent -t

tig wird wieder installiert

### Simple Puppet mit Hiera

**belodals** 

stdlib::manage Klasse

Kein Puppet Coding - Hat Limitierungen

```
stdlib::manage::create_resources:
   'package':
     'nano':
       ensure: 'absent'
     'vim':
       ensure: 'present'
   'user':
     'monitoring':
       ensure: 'present'
```
#### Releases

- Puppet 5 Juli 2017 letztes Release Oktober 2020 EOL
- Puppet 6 September 2018 letztes Release August 2022 EOL
- Puppet 7 November 2020 letztes Release April 2024 Support bis Februar 2025
- Puppet 8 April 2023 letztes Release April 2024

#### Releases

- Puppet 5 Hiera v5
- Puppet 6 Core Types/Provider in Modules, CA Management
- Puppet 7 Performance
- Puppet 8 Legacy facts, CA/Cert Refresh

#### **Deprecations**

- Hiera v3
- Legacy Facts

#### **Enhancements**

- Strict mode (strict =  $error$ , strict variable = true)
- Exclude unchanged resources im Report (exclude unchanged resources=true)
- Tägliches CRL und CA Refresh (crl\_refresh\_interval = 1d, ca\_refresh\_interval = 1d)
- Updates: Ruby 3.2 und OpenSSL 3.0
- Auto Renew Agent Cert (hostcert renewal interval = 30d)

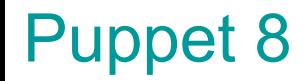

Legacy Facts

[https://www.puppet.com/docs/pe/2023.6/upgrade\\_cautions#platform-upgrade-lega](https://www.puppet.com/docs/pe/2023.6/upgrade_cautions#platform-upgrade-legacy-facts-upgrade-caution) [cy-facts-upgrade-caution](https://www.puppet.com/docs/pe/2023.6/upgrade_cautions#platform-upgrade-legacy-facts-upgrade-caution)

cd site

pdk new module slac

cd slac

pdk new class slac

**Legacy Facts** 

class slac (

 $\Big)$  {

notify { \$fqdn: } # besser: echo anstelle von notify

---

Legacy Facts

data/nodes/student<N>.yaml

classes\_hash: 99 slac: 'slac'

git add --all; git commit; git push origin student<N>

Legacy Facts

Fehler im Report !

Zurück zum Code:

pdk validate puppet

pdk validate puppet -a

git diff

git add --all; git commit; git push origin student<N>

Ruby 3.2

Major Version Upgrade (von Puppet 7 zu Puppet 8)

File.exists? geht nicht mehr.

File.exist? ist richtig

Client Cert Auto Renewal

Puppet Server 8.2 oder neuer

ca.conf Einstellung

Puppet Agent 8.2 oder neuer

puppet.conf Einstellung

Muss VOR dem Erstellen des CSR vorgenommen werden!

Client Cert Auto Renewal /etc/puppetlabs/puppetserver/conf.d/ca.conf

```
certificate-authority: {
```

```
 allow-subject-alt-names: true
```

```
 allow-authorization-extensions: true
```

```
 enable-infra-crl: true
```

```
 ca-ttl: "5y"
```

```
 auto-renewal-cert-ttl: "90d"
```

```
 allow-auto-renewal: true
```
}

Client Cert Auto Renewal

Agent:

/etc/puppetlabs/puppet.conf

```
hostcert renewal interval = 30d (default)
```
#### Client Cert Auto Renewal

puppet resource service puppet ensure=stopped

puppet config set --section agent hostcert renewal interval 5m

```
rm -fr /etc/puppetlabs/puppet/ssl/*
```
Warten bis die Zertifikate auf dem Puppet Server gelöscht wurden.

```
puppet agent -t
```
Warten bis die Zertifikate wieder signiert wurden.

#### Hiera Data Manager

HDM (Hiera Data Manager) by betadots GmbH

product

choria: choria choria: choria: choria: classe classe elastic hdm::h hdm::r hdm::t

Open Source Web UI zur Analyse von Hiera Daten

Ruby on Rails Application braucht Ruby 3.3 !

Wir nutzen die Container

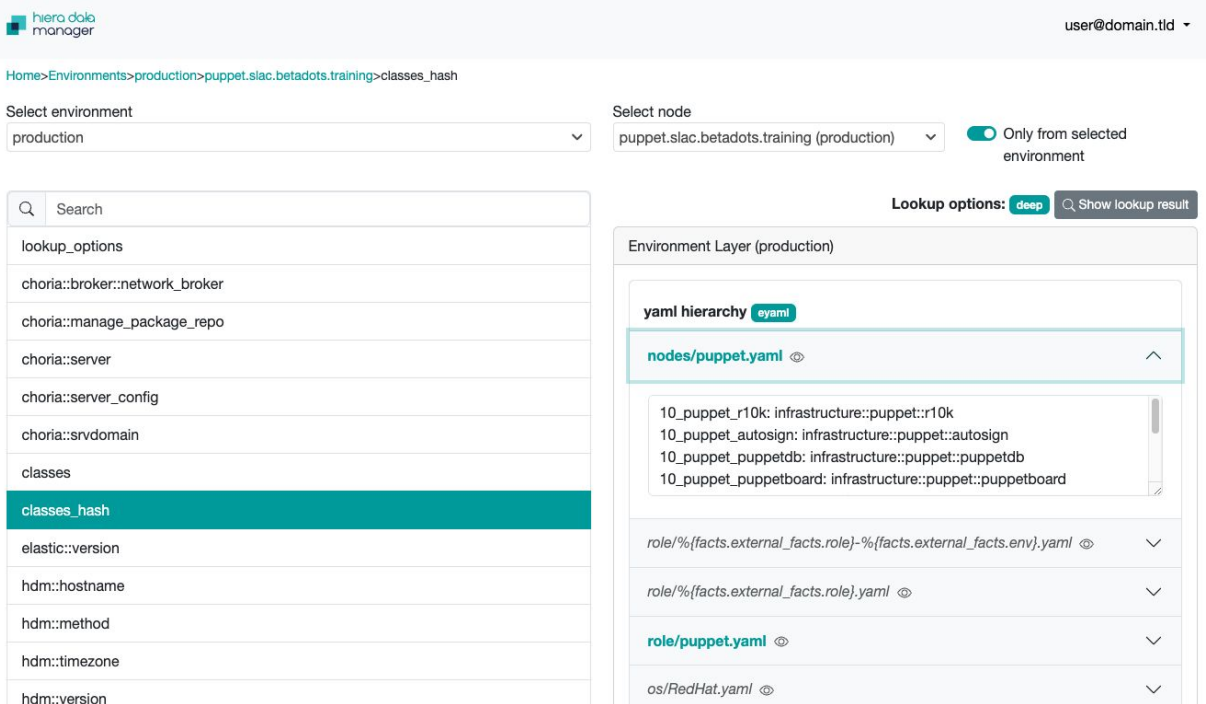

#### beladols

### Puppet Operational Dashboard

#### Telegraf -> InfluxDB -> Grafana

#### Telegraf pollt Metriken von den Puppet API's

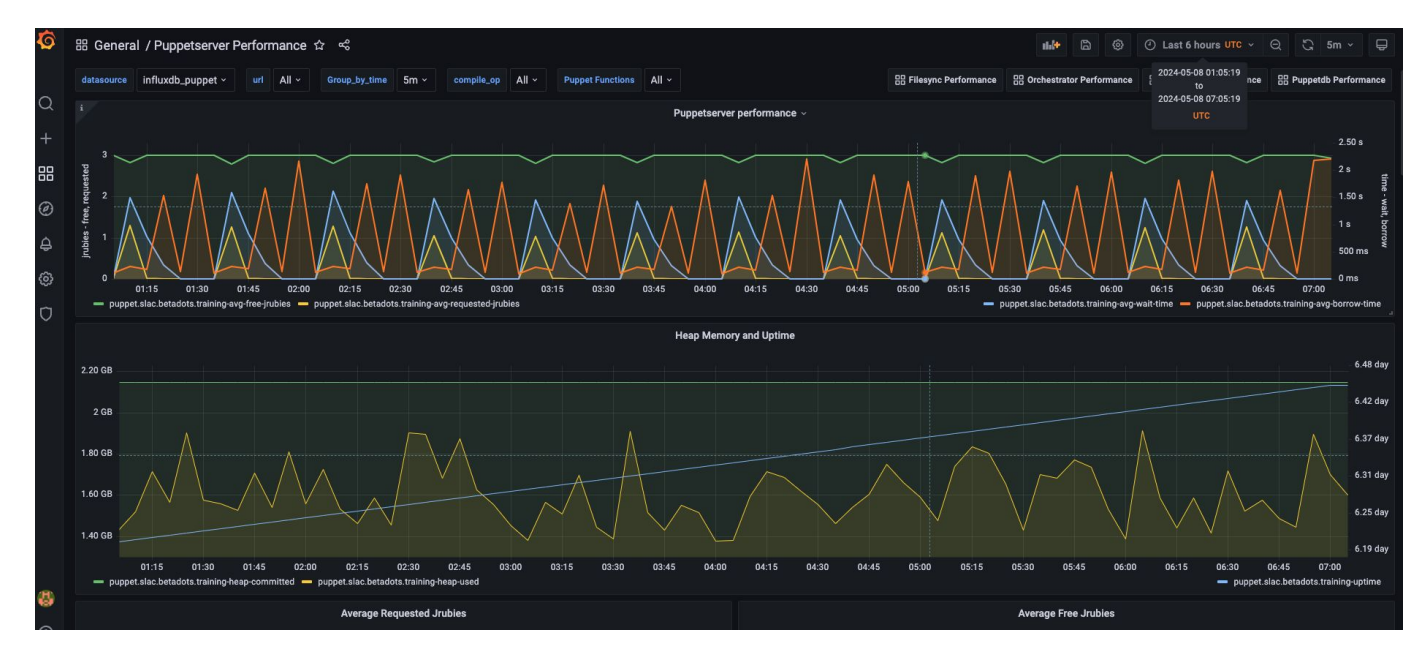

**belodals** 

GitHub Projekt liegen in der Voxpupuli Organisation (Sicherstellen Open Source Lizenz)

Maintained durch betadots GmbH und Community.

<https://github.com/voxpupuli/container-puppetserver/>

<https://github.com/voxpupuli/container-puppetdb>

Beispiele für Docker Compose liegen im<https://github.com/voxpupuli/crafty> **Repository** 

## Puppet Testing

#### Unit Tests

- rspec-puppet
- puppet-lint
- Acceptance Tests
	- beaker oder litmus

Impact Analysis

- catalog-diff und catalog-diff viewer

beladole

# Agile Ops und modernes Puppet

Martin Alfke <ma@betadots.de>

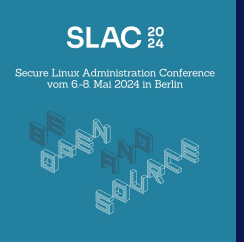

© betadots GmbH 2023

 $\bullet$ 

 $\bullet$ 

 $\bullet \bullet \bullet$